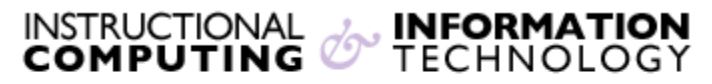

Engage the Students. Infuse the Curriculum. Empower the Faculty. Enhance the Administrative Process.

## **Blackboard Mobile Learn for Android**

The **Blackboard Mobile Learn** app for Android devices allows you to access your Blackboard courses in the palm of your hands.

**Please note:** The steps may vary depending on which Android phone you are using.

- **1.** To download and install the app, go to the Play Store and search for **Blackboard Mobile Learn**
- **2.** Once you have downloaded the app, launch the application
- **3.** In the search box, search for **Hunter College**
- **4.** Once **CUNY – Hunter College** is found, click to be forwarded to the Portal Login Page. You may be prompted to log in to CUNY Portal.

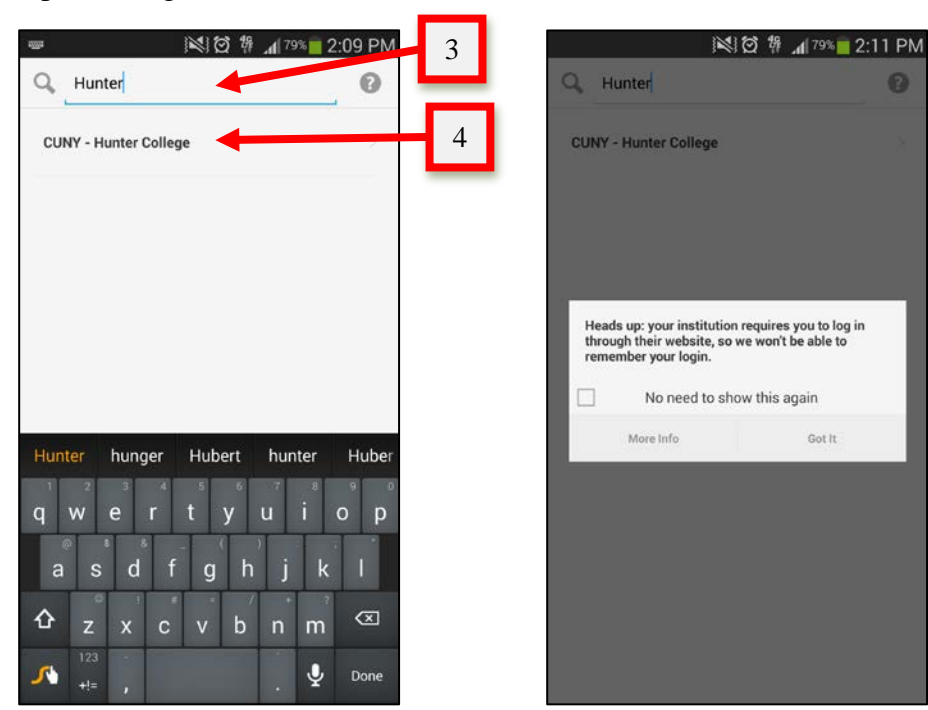

**5.** Log in using your CUNY Portal Username and Password

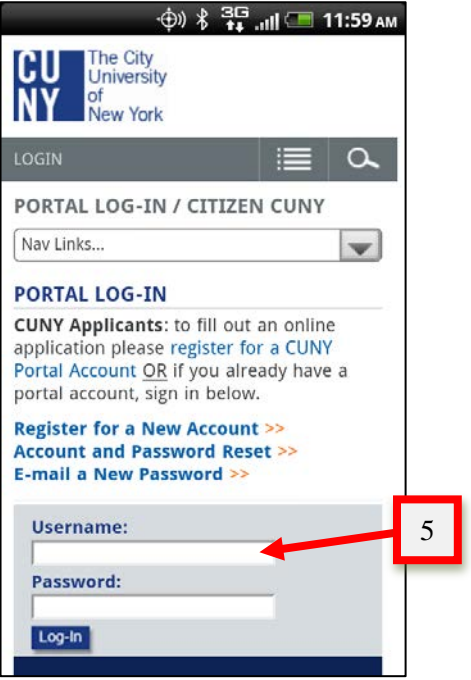

**6.** You will then be forwarded to purchase permanent access to use **Blackboard Mobile Learn** for \$1.99

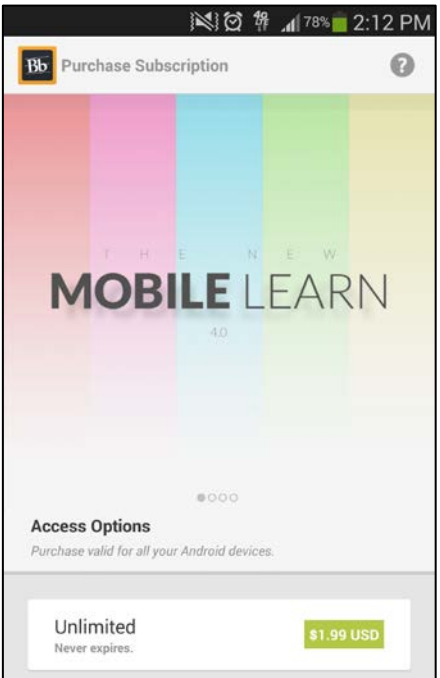

For technical assistance with the Blackboard Mobile App, please visit Blackboard Mobile Resource Center at [http://help.blackboardmobile.com.](http://help.blackboardmobile.com/)

If you have further questions, faculty members can email **bb@hunter.cuny.edu** or contact the [Technology Resource Center](http://www.hunter.cuny.edu/icit/about-icit/icit-groups/technology-resource-center) (Thomas Hunter 402) at 212-650-3358 and students can contact the Student Help Desk at (212) 650-EMAIL (3624) or [studenthelpdesk@hunter.cuny.edu.](mailto:studenthelpdesk@hunter.cuny.edu)